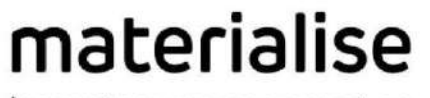

innovators you can count on

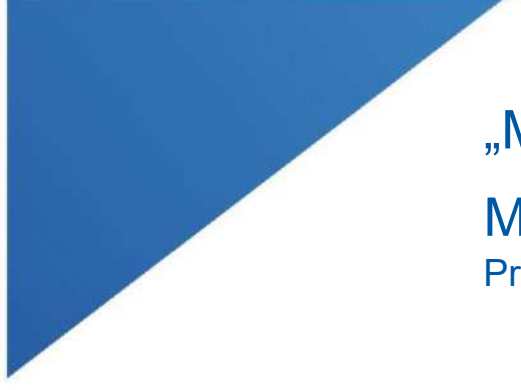

# "Materialise Mimics Enlight

Medical 1.0" Programinės įrangos naudojimo instrukcija

| L-100305-03 1

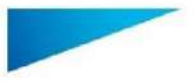

"Materialise Mimics Enlight Medical 1.0" – programinės įrangos naudojimo instrukcijos | L-100572-01 2

#### "Materialise Mimics Enlight" programinės įrangos aprašymas

"Materialise Mimics Enlight Medical" yra darbo eiga pagrista programinės įrangos sąsaja, kuri paverčia medicininius vaizdus išvesties failu. Sistema suteikia vizualizavimo ir matavimo įrankius, kurie leidžia naudotojui planuoti procedūrą.

"Materialise Mimics Enlight Medical" skaito su DICOM suderinamus medicininius vaizdus iš medicininio skaitytuvo ir palaiko daugybę skaitytuvų. Programinė įranga suteikia įvairių būdų vizualizuoti ir dalyti į segmentus anatomines struktūras. Galima kurti ir vizualizuoti matmenis pagal medicininius vaizdus ir (arba) 3D rekonstrukcijas. Visa tai įrašoma skaitmeniniame išvesties faile, kurį vėliau galima naudoti kaip įvesties duomenis CAD ar adityvios gamybos sistemoje.

#### Naudojimo indikacijos

"Materialise Mimics Enlight Medical" skirta naudoti kaip programinės įrangos sasaja ir vaizdu segmentavimo sistema, kuri DICOM vaizdo informaciją iš medicininio skaitytuvo paverčia išvesties failu.

Programinė įranga taip pat skirta padėti skaityti ir interpretuoti su DICOM suderinamus vaizdus ieškant struktūrinio širdies ir kraujagyslių gydymo būdų. Šiam tikslui "Materialise Mimics Enlight Medical" suteikia papildomus vizualizavimo ir matavimo įrankius, kurios leidžia naudotojui atlikti patikrinimą ir planuoti procedūrą.

"Materialise Mimics Enlight Medical" išvesties failą galima naudoti norint sukurti fizines išvesties failo kopijas naudojant tradicinius ar adityvinius gamybos būdus. Fizinę kopiją galima naudoti diagnostiniais tikslais kraujagyslių ligoms gydyti.

"Materialise Mimics Enlight Medical" reikia naudoti kartu su kitais diagnostiniais įrankiais ir pasitelkiant klinikinius ekspertus.

"Materialise Mimics Enlight Medical" neskirta numatyti medicininio įrenginio veikimo charakteristiką.

"Materialise Mimics Enlight Medical" neskirta mamografijos vizualizavimui ar diagnozavimui.

#### Geriausios praktikos patarimai ir atsargumo priemonės

Fluoroskopijos irankis gali padėti planuoti "C-arm" prietaiso kampus; suplanuotus kampus vis tiek reikės reguliuoti procedūros metu.

Tolesni klinikiniai tyrimai, įskaitant tikrą klinikinę aplinką, susiejant priešoperacinį planavimą su pooperaciniais klinikiniais duomenimis (neoLVOT sritis / blokavimas, išgyvenimas)

Turėkite omenyje, kad medicininių vaizdų kokybė lemia "Materialise Mimics Enlight Medical" 3D modelio tikslumą. Nuskaitymo protokolus savo nuožiūra parenka naudotojas; vis dėlto rekomenduojame atsižvelgti į pramonės standartus ir jų laikytis. Chirurginio gydymo variantams įvertinti reikia naudoti vaizdus, užfiksuotus mažiau nei prieš šešis mėnesius.

Turėkite omenyje, kad "Dicom" koordinačių sistema nustatoma iš naujo naudojant kiekvieną "Dicom" seriją iš visų "Hitachi" skaitytuvų ir iš "Siemens Symphony", "Sonata" ir "Harmony" skaitytuvų, kurių programinės įrangos versijos yra senesnės nei "Syngo MR B13".

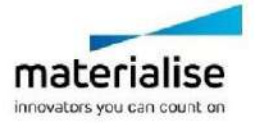

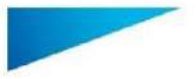

Šiame dokumente pateikiamos bendrosios medicininės programinės įrangos "Materialise Mimics Enlight" naudojimo instrukcijos. Išsamias instrukcijas rasite vartotojo vadove. "Mimics Enlight Medical" programinės įrangos sąsajos kalba yra anglų kalba.

"Materialise Mimics Enlight Medical 1.0" – programinės įrangos naudojimo instrukcijos | L-100572-01 3

"Materialise Mimics Enlight Medical" palaiko matavimus 0,01 mm tikslumu. Atkreipkite dėmesį, kad matavimai yra riboti dėl vaizdų raiškos.

 $R_{x}$ <sup>onk</sup> JSPĖJIMAS. Federalinis įstatymas (JAV) leidžia tik gydytojo vykdomą šio įrenginio pardavimą arba įsigyti su gydytojo leidimu

### Naudojimo instrukcija

"Materialise Mimics Enlight Medical" paleidimas

Idiege programine iranga kompiuteryje, dukart spustelėkite "Materialise Mimics Enlight" piktogramą. Norėdami pradėti taip pat galite spustelėti mygtuką **Start All Programs Materialise Software → Materialise Mimics Enlight Medical.** 

"Materialise" programinė įranga apsaugota rakto failu. Pirmą kartą paleidus "Materialise Mimics Enlight Medical" arba pasibaigus rakto galiojimui, bus automatiškai paleistas rakto prašymo vediklis, kuris padės atlikti registraciją. Galimos parinktys paaiškintos **vartotojo vadove**. Rakto prašymo vediklyje rekomenduojame pasirinkti *instant activation* (momentinis aktyvinimas). Tai automatiškai atnaujins licencijos rakto failą jam pasibaigus, jei tik turite prieigą prie interneto.

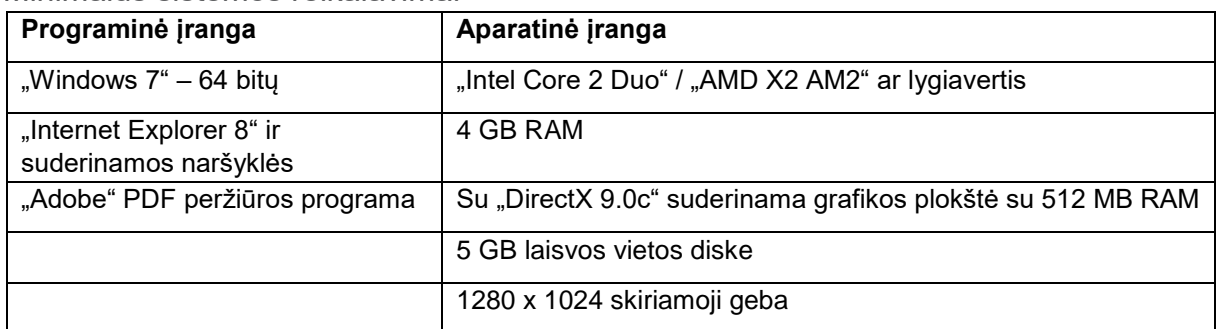

Minimalūs sistemos reikalavimai

Pastaba. "Mac" naudotojai gali jdiegti "Materialise Mimics Enlight Medical" naudodami "Bootcamp" kartu su palaikoma "Windows" OS

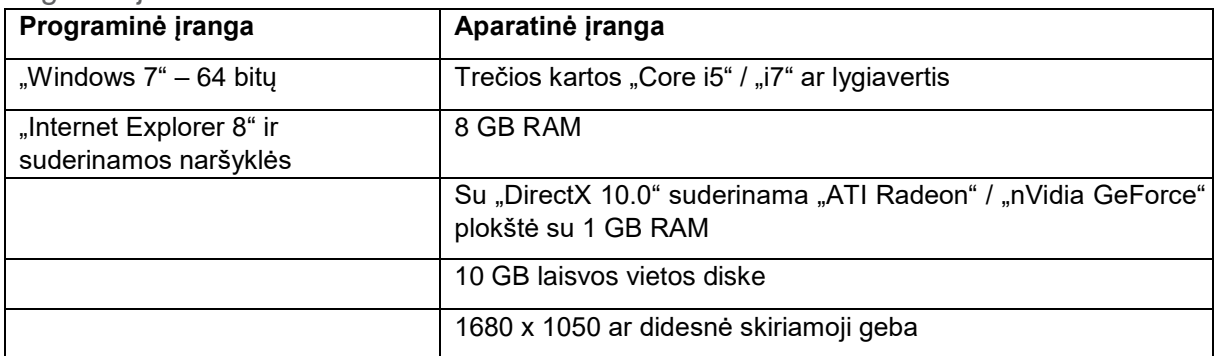

#### Pageidaujami sistemos reikalavimai

Pastaba. Gali būti kitų reikalavimų. Dirbant su didesniais nei 1 GB duomenų rinkiniais, sistema turi atitikti rekomenduojamus sistemos reikalavimus.

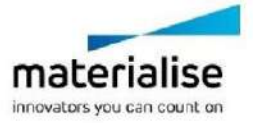

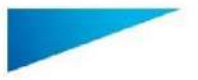

Šiame dokumente pateikiamos bendrosios medicininės programinės įrangos "Materialise Mimics Enlight" naudojimo instrukcijos. Išsamias instrukcijas rasite vartotojo vadove. "Mimics Enlight Medical" programinės įrangos sąsajos kalba yra anglų kalba.

"Materialise Mimics Enlight Medical 1.0" – programinės įrangos naudojimo instrukcijos | L-100572-01 4

Rekomenduojama naudoti mūsų programinę įrangą su aparatine įranga ir (arba) tinklo aplinka, kurioje įdiegti saugos mechanizmai, įskaitant antivirusinę programą ir užkardą.

## Gamintojo kontaktiniai duomenys

**2019 m. rugpjūčio mėn. pagamino** 

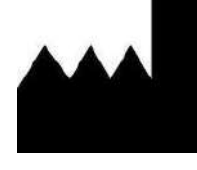

**"Materialise NV"** Technologielaan 15 B-3001 Leuven Belgija Tel.: +32 16 39 66 11  **[http://biomedical.materialise.com](http://biomedical.materialise.com/)**

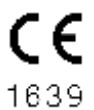

"Materialise Mimics Enlight Medical" yra CE ženklu pažymėtas produktas.

#### Pranešimas apie patentą

Šiam gaminiui taikomi šie patentai: US9,943,373; US9,693,830

© 2019 – Materialise N.V. Visos teisės saugomos.

"Materialise" ir "Mimics" produkto pavadinimas yra "Materialise NV" prekės ženklai.

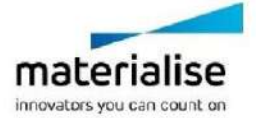